### **Fahrtkosten**

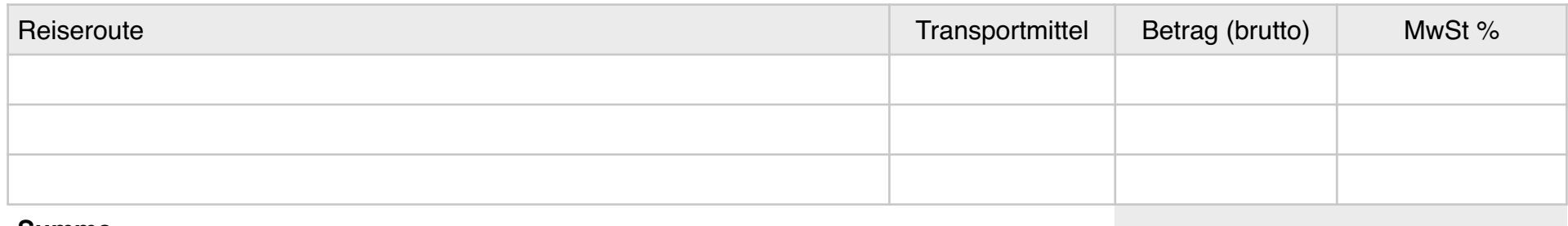

## **Summe**

# **Übernachtungskosten**

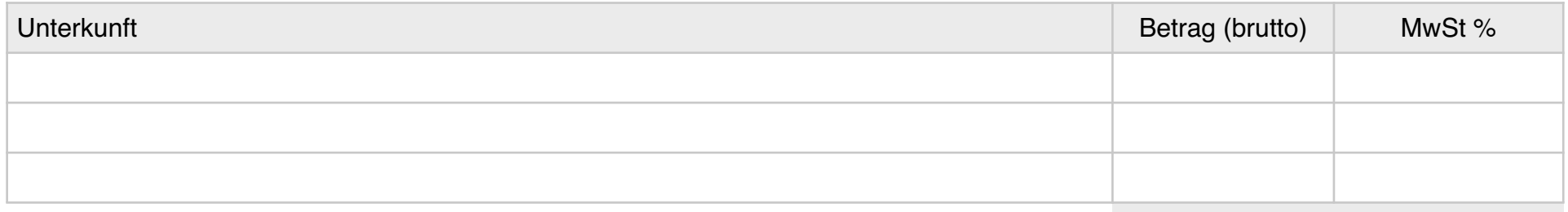

## **Summe**

# **Pauschalbetrag Übernachtungen**

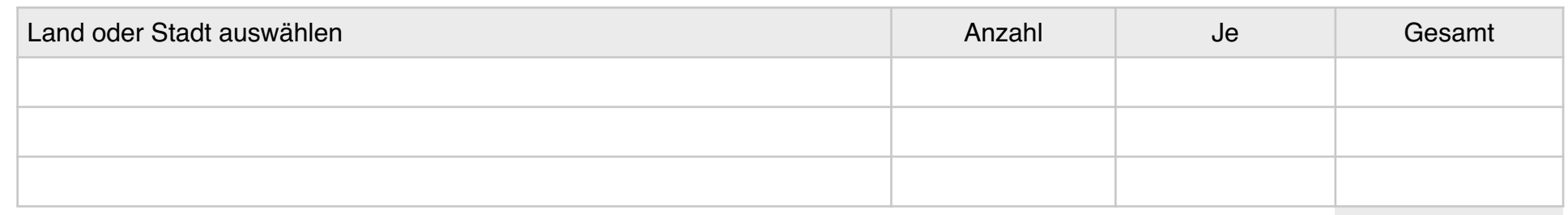

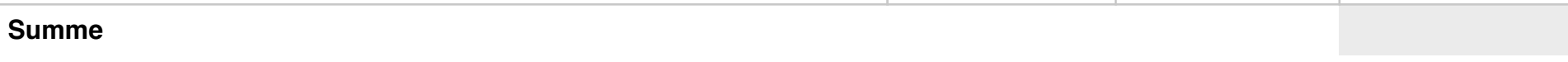

## **Kilometerpauschale**

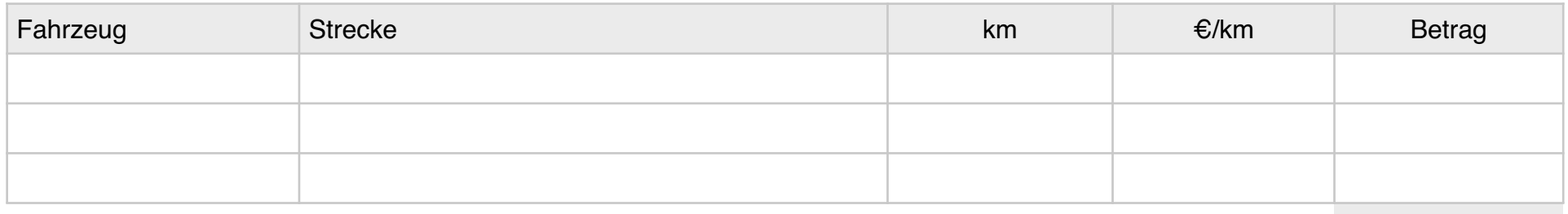

## **Summe**

# **Pauschalbetrag Verpflegung**

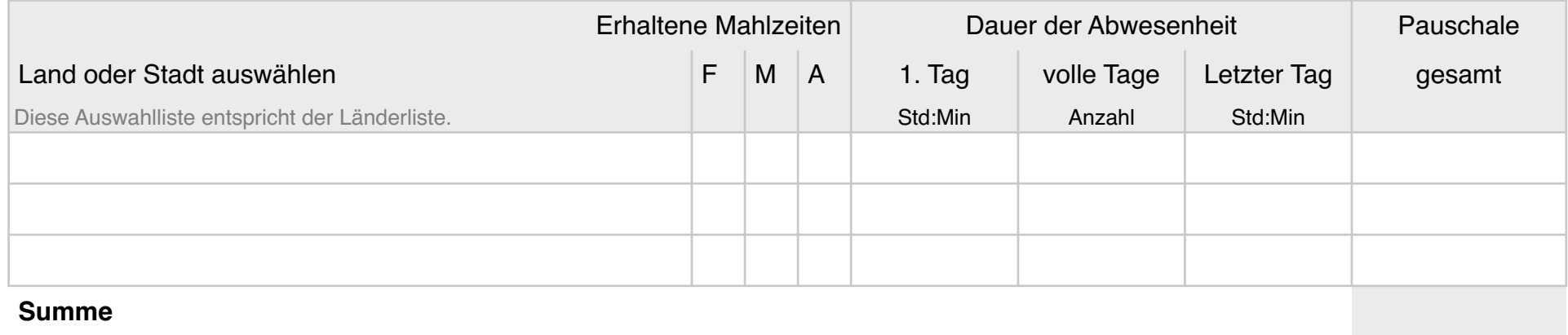

#### **Nebenkosten**

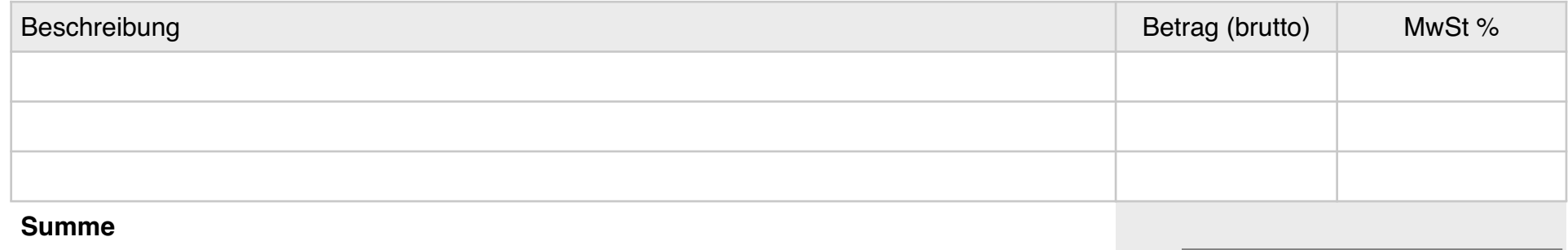

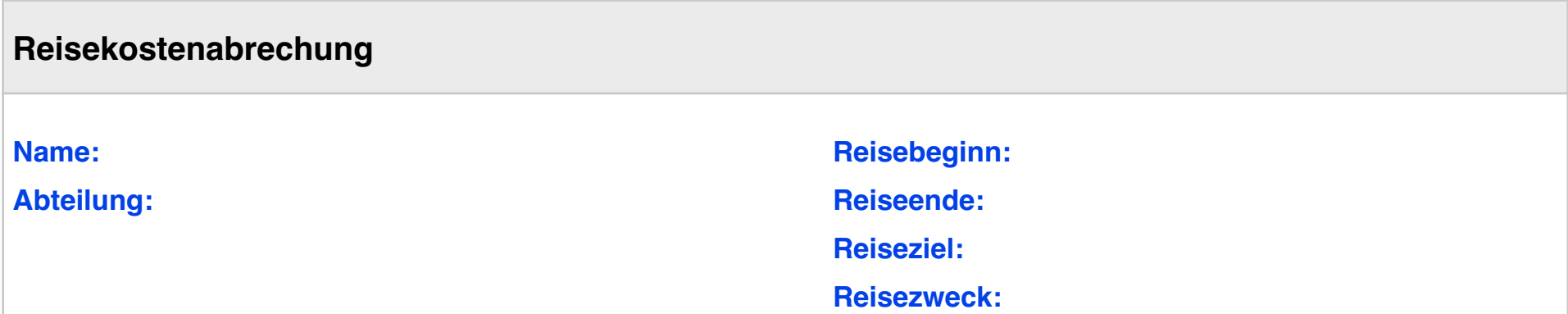

Datum, Unterschrift

**Endbetrag:**

## **Kürzungsbetrag**

Werden Arbeitnehmer anlässlich oder während einer Dienstreise vom Arbeitgeber oder auf dessen Veranlassung von einem Dritten verpflegt, müssen die steuerfreien Verpflegungsmehraufwendungen gekürzt ürzungsbeträge sind dafü festgeschrieben:

- Frühstück: Für ein Frühstück werden 20 Prozent des ür eine 24-stü Abwesenheit (in Deutschland 20 % von 24 Euro = 4,80 Euro) angerechnet.
- Mittag- oder Abendessen: Für ein Mittag- oder Abendessen werden jeweils 40 Prozent des maximalen Tagessatzes für eine 24-stündige Abwesenheit (in Deutschland 40 Prozent von 24 Euro  $= 9,60$  Euro) angerechnet.

Quelle: IHK Stuttgart

## **Ausfüllhinweise**

#### **Fahrtkosten**

Tragen Sie hier ein, welche Kosten die Reiseroute mit öffentlichen Verkehrsmitteln hatte (Tickets für Zug, Flugzeug etc.).

#### **Kilometerpauschale**

Wenn Sie mit einem eigenen Fahrzeug reisen, wählen Sie in der Spalte "Fahrzeug" entsprechend aus, und tragen die Strecke und Entfernung (km) ein. Die Euro pro km (€/km) werden automatisch angegeben wenn Sie ihr Fahrzeug gewählt haben.

### **Übernachtungskosten**

Tragen Sie hier Ihr Hotel oder andere Unterkunft mit der Anzahl der Übernachtungen und den Kosten je Übernachtung ein, sofern Sie nicht den Pauschalbetrag nutzen.

#### **Pauschalbetrag für Verpfl**

In den Spalten "Erhaltene Mahlzeiten" können Sie angeben, wie viele der jeweiligen Mahlzeiten Sie erhalten haben. (Frühstück, Mittagessen, Abendessen)

Beispiel: In Ihrer Reise mit zwei Hotelübernachtungen war beide male ein Frühstück enthalten. Wenn sie nun in der Spalte Frühstück "1" angeben, reduziert sich die Verpflegungspauschale entsprechend um 1 x 4,80  $\epsilon$ . (Von 48 € minus 4,80 € auf 43,20 €.)

Wählen Sie das Land bzw. die Stadt ihrer Reise aus. In der Ländertabelle (Blatt 2) Finden Sie alle vom Finanzministerium angegebenen Länder und Städte mit ihrem Pauschalbetrag.

- Findet die Reise nur in einem Land statt, wird die Abwesenheitsdauer vom Reisebeginn und -ende übernommen.
- Erstreckt sich die Reise über mehrere Länder, tragen Sie die jeweiligen Aufenthaltsdauern manuell ein und überschreiben die Formeln.

(3 Spalten "*Dauer der Abwesenheit*") Sobald die Dauer eingetragen ist, wird die Pauschale automatisch errechnet.

#### **Erhaltene Mahlzeiten (Kürzungsbetrag)**

Die Kürzung der Verpflegungspauschale um erhaltenen Mahlzeiten kann automatisch angewandt werden.

# **Pauschalbetrag für Übernachtungen** Wählen Sie den Ort bzw. das Land ihrer Reise aus, wenn Sie den Pauschalbetrag anstatt die tatsächlichen Übernachtungskosten nutzen. In der Ländertabelle (Blatt 2) Finden Sie alle vom Finanzministerium angegebenen Orte mit ihrem Pauschalbetrag.

## **Nebenkosten**

Tragen Sie hier weitere Kosten der Reise ein wie z.B. Parkgebühren. Kürzungsbeträge werden hier als negative Zahlen eingetragen.

—